## IPLOC - Quick Start Guide

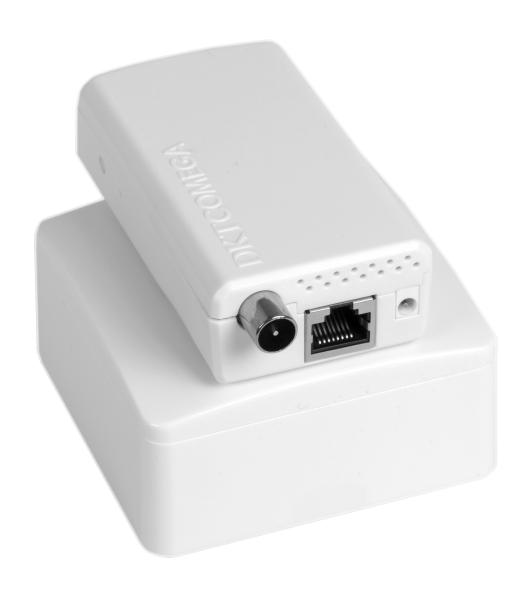

## DKTCOMEGA

## IPLOC - Quick Start Guide

The following items should be found in your package:

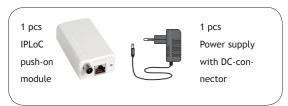

Plug in IPLoC to the existing ADSL / Broadband router with an Ethernet cable in LAN socket.

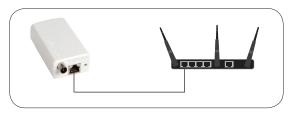

Install the IPLoC on the existing TV socket. (if you have a TV cord in the socket, remove it and put it in the IPLoC instead).

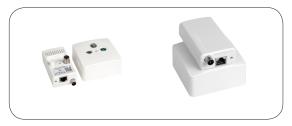

Plug the supplied mains adapter to IPLoC

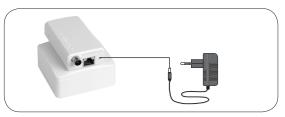

To connect an additional device, open an second unit and connect the device to the TV socket in which you want an Internet connection.

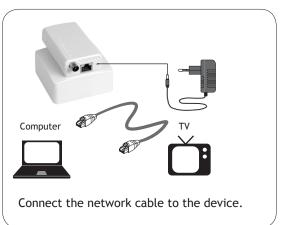

if you have a TV cord in the socket, remove it and put it in the IPLoC instead

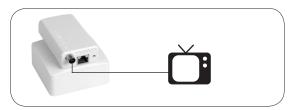

When the second device is connected, it will be configured automatically. Could take up to 3 min. For the function of the device, please check the LED indicator lights on the side of IPLoC

|         | Name: | Status:  | Indication:        |
|---------|-------|----------|--------------------|
| FO BACA | Power | Green    | Power on           |
|         |       | Off      | Power off          |
|         | MoCA  | Green    | Link               |
|         |       | Off      | No link            |
|         | LAN   | Green    | Ethernet connected |
|         |       | Blinking | Activity           |
|         |       |          |                    |

IPLoC push-on module has a Reset/Default function.

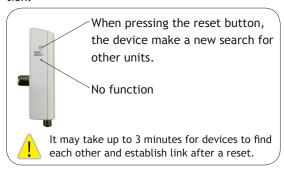

IPLoC - example

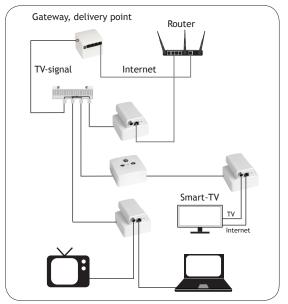

For complete information, see installation manual

DKTCOMEGA Fanoevej 6 DK-4060 Kirke Saaby